# TAKE NOTE

**Your fun begins on 12:00am CST on Thursday, October 8th** *Yes, it's just as exciting as a midnight premier!* 

**Be sure to submit all challenges by 8:00pm CST on Sunday, October 11th.** *Yes, you have through Sunday evening to play! …No, you will not earn bonus points for finishing early.* 

**Wildly Different** 

Play Outside the Cubicle™

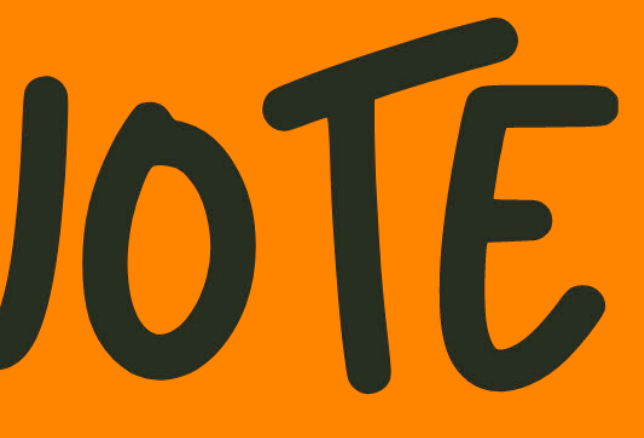

During Take Note, you are encouraged to take a quick break and complete a series of short challenges on your mobile device.

Simply tap on each of the 6 post-it notes to open a variety of fun photo, video, and trivia challenges designed to help your fellow SPINners get to know more about you!

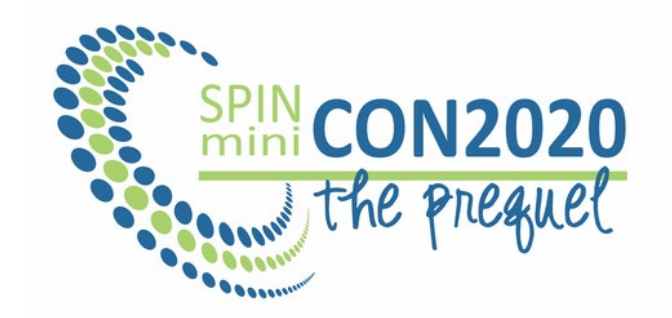

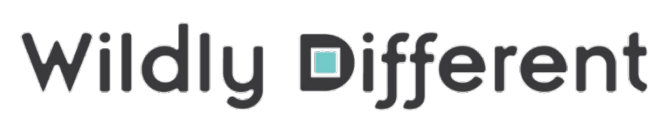

Play Outside the Cubicle™

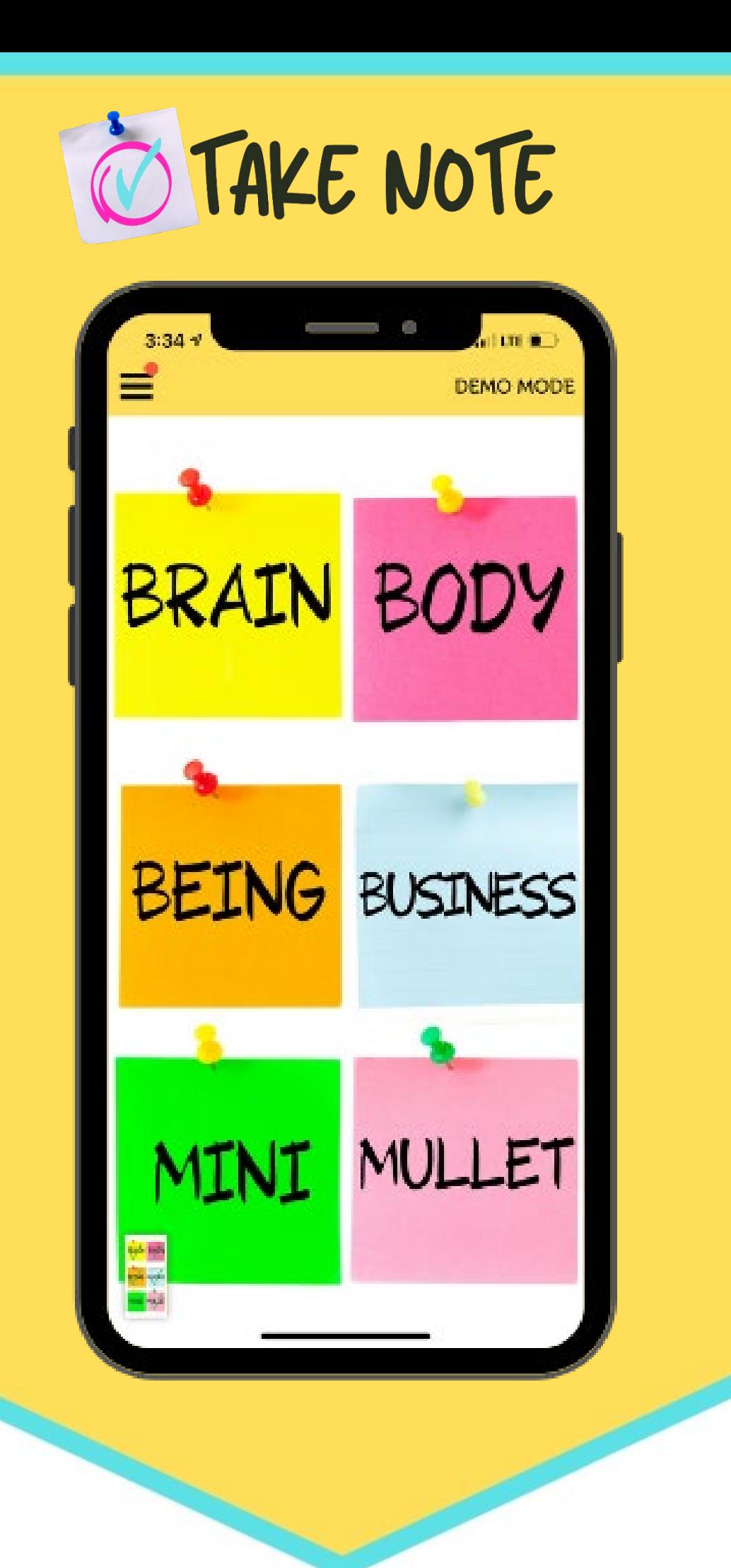

## **What is Take Note?**

- 1. Use a recommended device. Check the recommended device list. Ensure your device:
	- Is fully charged
	- Has mobile data or Wi-Fi enabled with a good connection
	- Has iOS Version 11 & above OR Android Version 4.4 & above
- 2. Before the game start time:
	- Search for "Mobile Adventures" on the Apple App Store or the Google Play Store
	- Open the app and hit **"Allow" on all the pop ups** so the app can access your camera, microphone, etc.

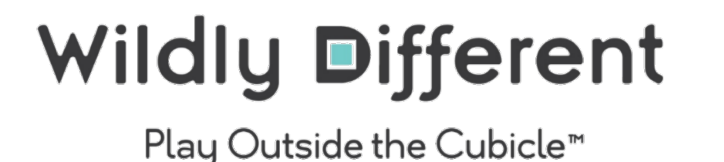

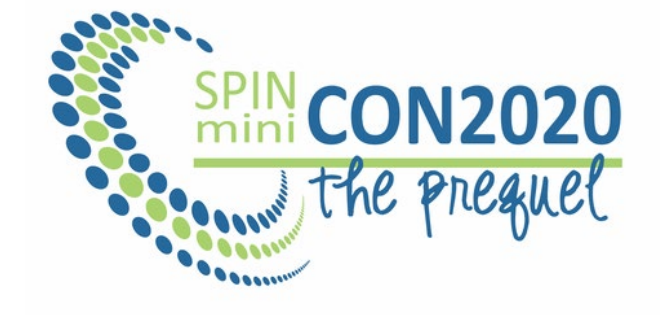

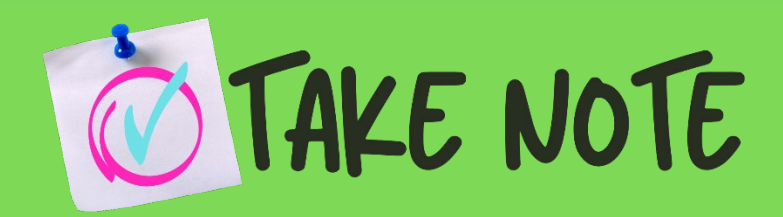

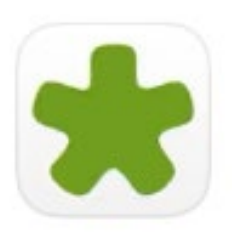

**Mobile Adventures** Adventure ★★★☆7

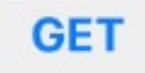

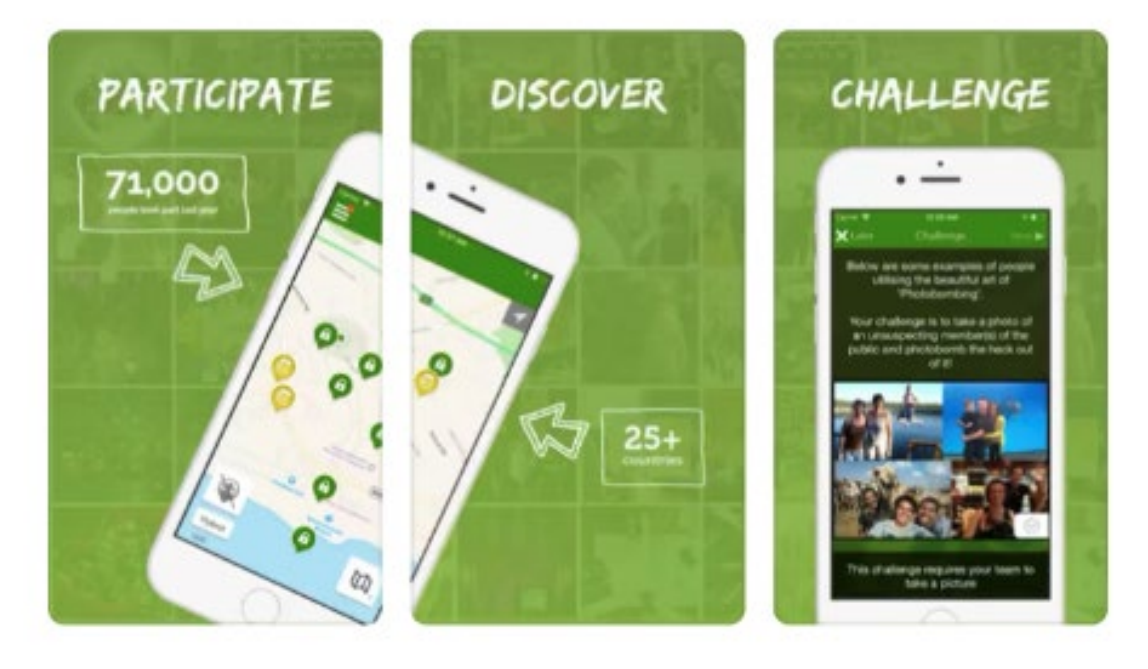

# **Downloading the App**

## **Downloading the App**

- 3. Launch the game:
	- Touch "Scan QR Code"
	- Point your phone's camera the QR code to scan
- 4. Wait for the game to load:
	- Check the progress bar at the bottom of the app
	- Don't allow your device to go to sleep while loading
	- Ensure your device:
		- − Is fully charged
		- Has a good connection
		- − Volume is all the way up
		- Ringer is on (phone is NOT on silent)

## **Wildly Different**

Play Outside the Cubicle™

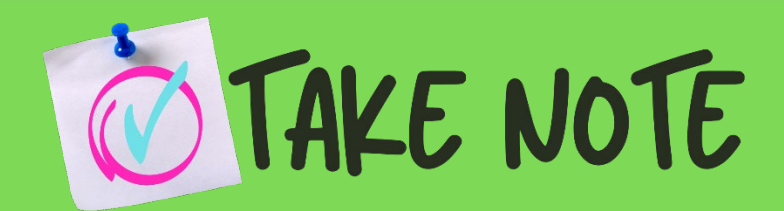

#### Already have an access code?

### Enter code here

#### **Download Game**

Or.

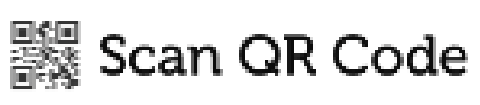

Version 3.6.0 (0601)

− When the game opens, allow all pop-ups (access to

- − Scan the QR Code to begin the game
- your device's camera, microphone, etc.)
- - **Access Code: 536338598596**

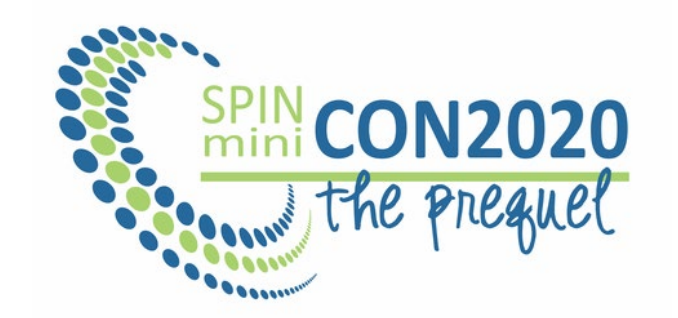

− QR Code not working? Enter the access code instead:

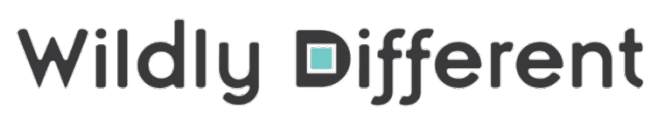

Play Outside the Cubicle™

## **Join the Game**

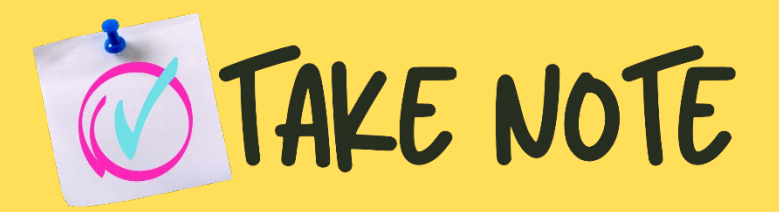

## **QR Code**

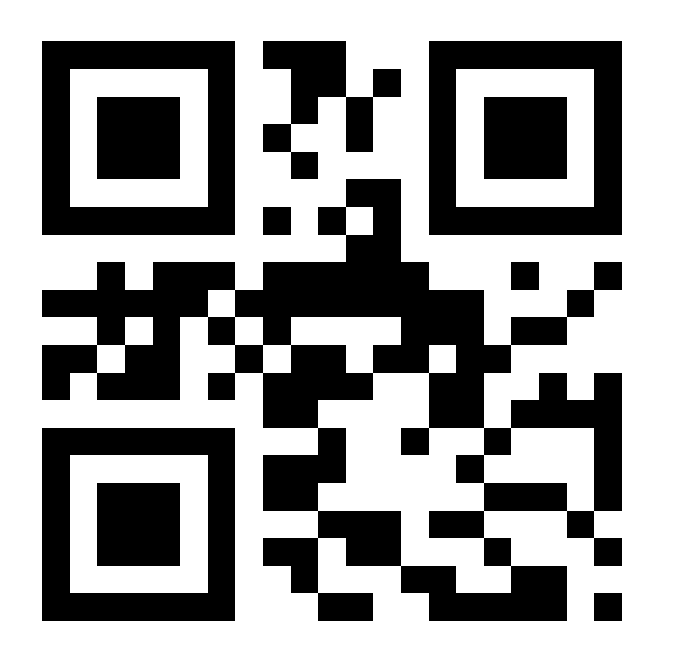

- 1. Take a selfie
- 2. Enter your first and last name
- 3. Join Game
	-
	- 12:00am CST.

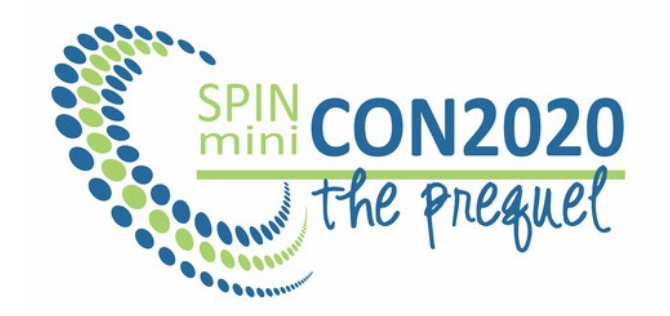

– You will NOT be able to join until the official start time. – The official start time is Thursday, October 8th at

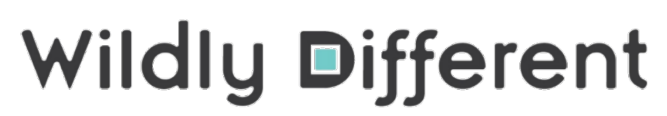

Play Outside the Cubicle™

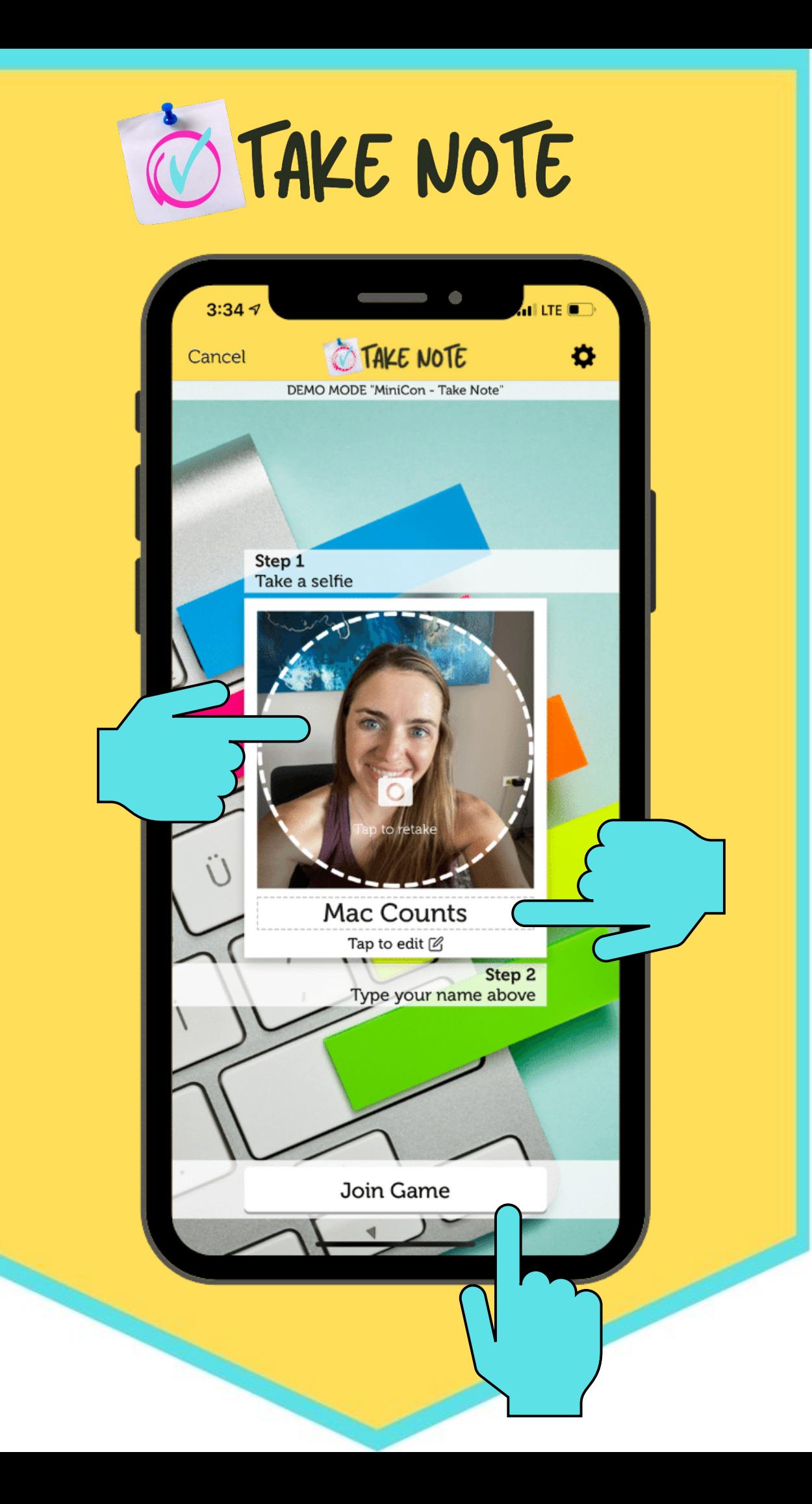

## **Join the Game**

## **How to Play**

- **Read** the tutorial in the game. This go over frequently asked questions and provide helpful information for navigation within the app.
- **Tap** on the activity board to display the notes. Tap on each note to open the tasks for that category. You may complete the tasks in any order. Simply tap on a note to begin!
- If you see a challenge you don't want to complete at that moment, **tap on later** to come back to it after you've completed the other challenges.

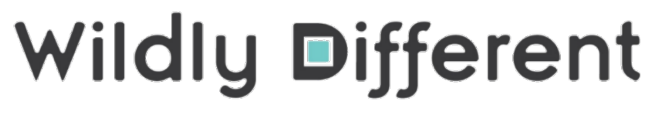

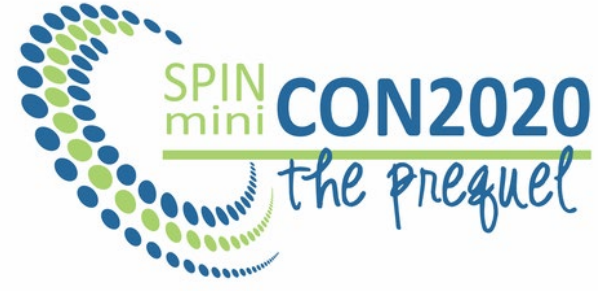

Play Outside the Cubicle™

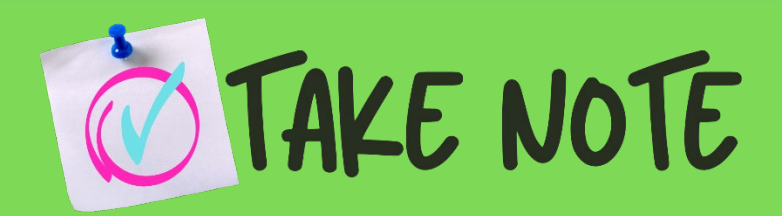

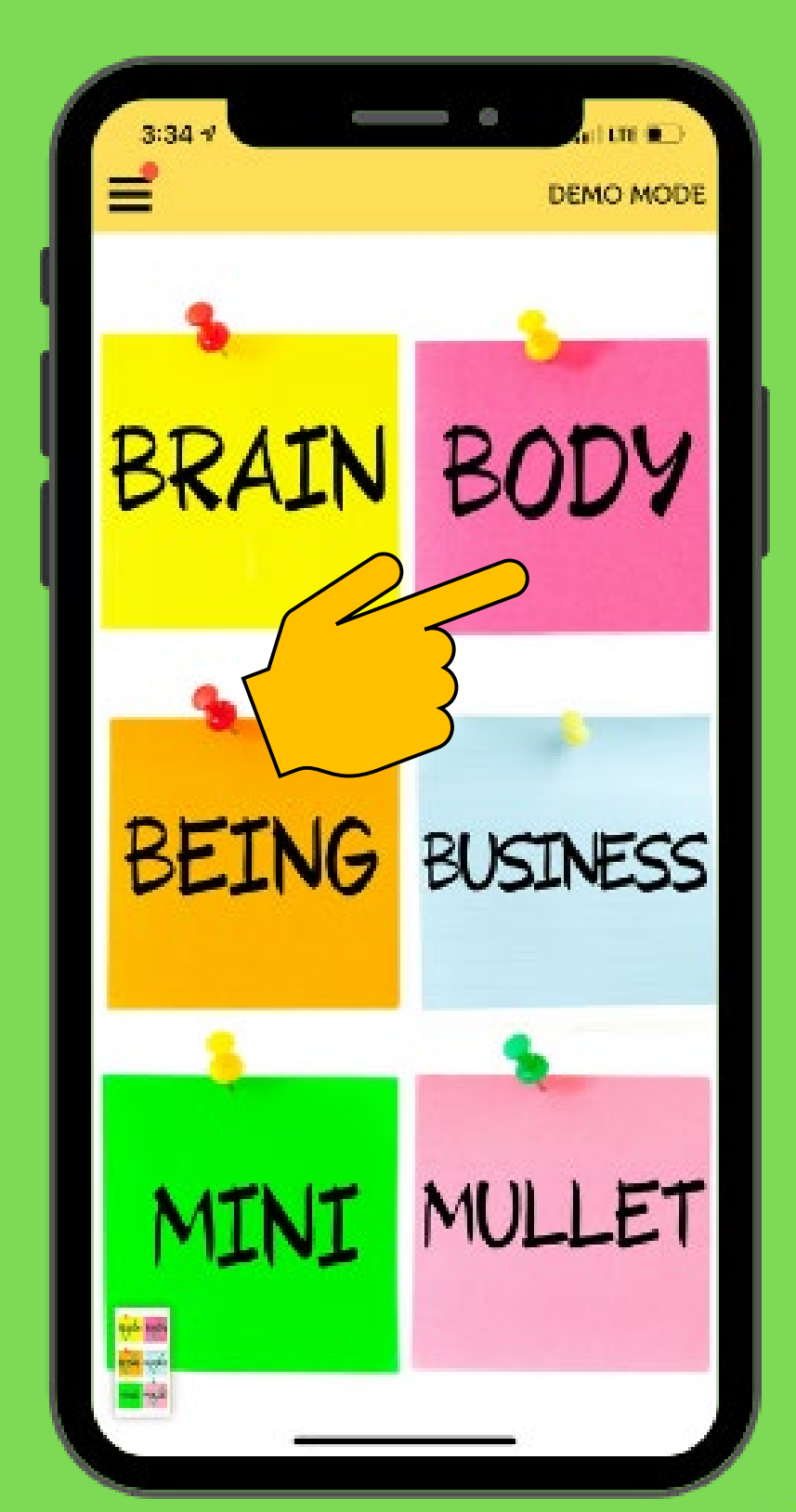

## **Need Help?**

If you need help while playing, you can call the Wildly Different Game Master by touching on Help in the menu.

The help line will be monitored 8am-4pm CST.

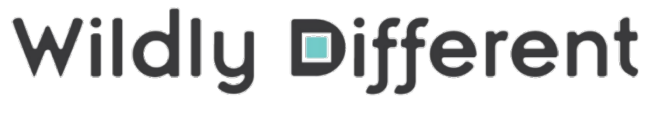

Play Outside the Cubicle™

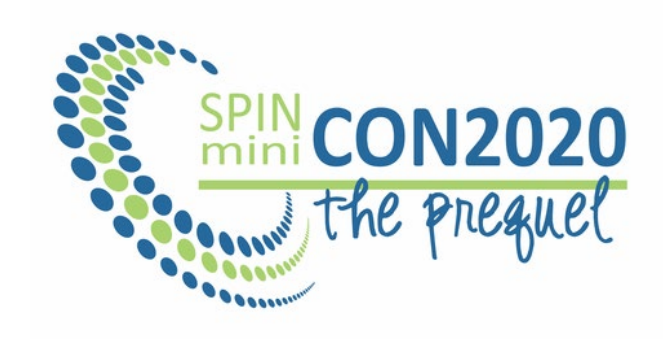

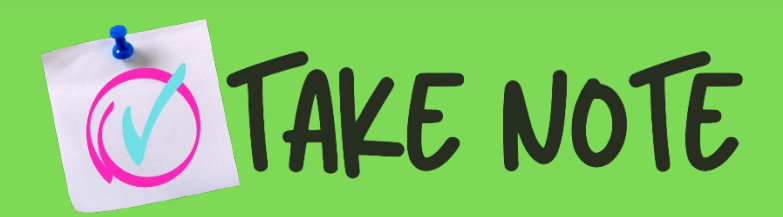

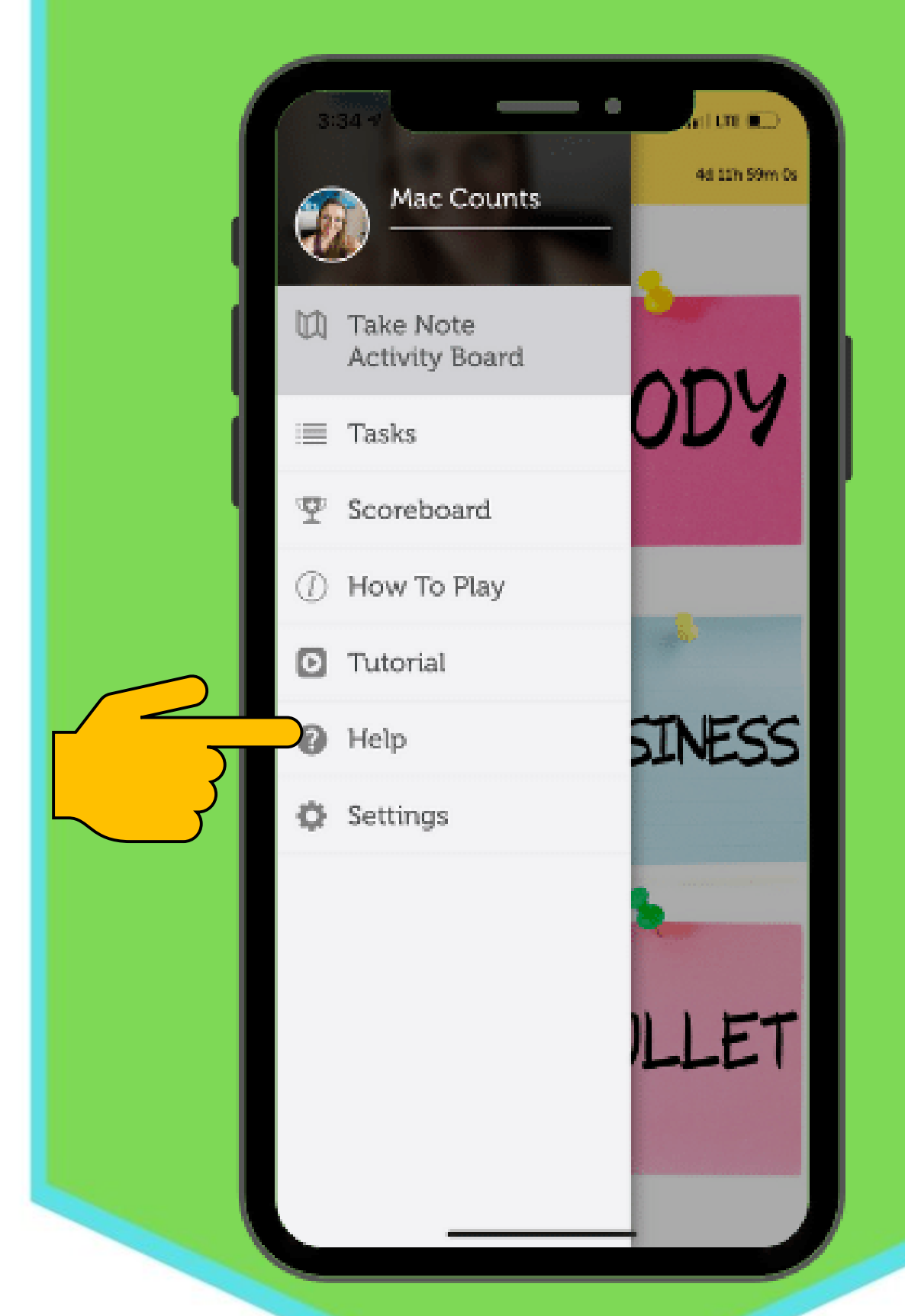